UK Open Banking Configuration Guide Oracle Banking Digital Experience Release 20.1.0.0.0

Part No. F30659-01

May 2020

## ORACLE

UK Open Banking Configuration Guide May 2020

Oracle Financial Services Software Limited Oracle Park Off Western Express Highway Goregaon (East) Mumbai, Maharashtra 400 063 India Worldwide Inquiries: Phone: +91 22 6718 3000 Fax:+91 22 6718 3001 www.oracle.com/financialservices/

Copyright © 2006, 2020, Oracle and/or its affiliates. All rights reserved.

Oracle and Java are registered trademarks of Oracle and/or its affiliates. Other names may be trademarks of their respective owners.

U.S. GOVERNMENT END USERS: Oracle programs, including any operating system, integrated software, any programs installed on the hardware, and/or documentation, delivered to U.S. Government end users are "commercial computer software" pursuant to the applicable Federal Acquisition Regulation and agency-specific supplemental regulations. As such, use, duplication, disclosure, modification, and adaptation of the programs, including any operating system, integrated software, any programs installed on the hardware, and/or documentation, shall be subject to license terms and license restrictions applicable to the programs. No other rights are granted to the U.S. Government.

This software or hardware is developed for general use in a variety of information management applications. It is not developed or intended for use in any inherently dangerous applications, including applications that may create a risk of personal injury. If you use this software or hardware in dangerous applications, then you shall be responsible to take all appropriate failsafe, backup, redundancy, and other measures to ensure its safe use. Oracle Corporation and its affiliates disclaim any liability for any damages caused by use of this software or hardware in dangerous applications.

This software and related documentation are provided under a license agreement containing restrictions on use and disclosure and are protected by intellectual property laws. Except as expressly permitted in your license agreement or allowed by law, you may not use, copy, reproduce, translate, broadcast, modify, license, transmit, distribute, exhibit, perform, publish or display any part, in any form, or by any means. Reverse engineering, disassembly, or decompilation of this software, unless required by law for interoperability, is prohibited.

The information contained herein is subject to change without notice and is not warranted to be error-free. If you find any errors, please report them to us in writing.

This software or hardware and documentation may provide access to or information on content, products and services from third parties. Oracle Corporation and its affiliates are not responsible for and expressly disclaim all warranties of any kind with respect to third-party content, products, and services. Oracle Corporation and its affiliates will not be responsible for any loss, costs, or damages incurred due to your access to or use of third-party content, products, or services.

### Table of Contents

| 1. | Pre | face                            | 1–1 |
|----|-----|---------------------------------|-----|
| 1  | .1  | Intended Audience               | 1–1 |
| 1  | .2  | Documentation Accessibility     | 1–1 |
| 1  | .3  | Access to Oracle Support        | 1–1 |
| 1  | .4  | Structure                       | 1–1 |
| 1  | .5  | Related Information Sources     | 1–1 |
| 2. | Ob  | jective and Scope               | 2–1 |
| 3. | Тес | chnology Stack                  | 3–1 |
| 4. | Pre | e-requisites                    | 4–1 |
| 5. | Неа | aders Configuration             | 5–1 |
| 6. | Pro | operties                        | 6–1 |
| 7. | SA  | ML                              | 7–1 |
| 7  | 7.1 | SAML Setup                      | 7–1 |
| 7  | 7.2 | SAML Integration                | 7–1 |
| 8. | OA  | uth Configuration               | 8–1 |
| 8  | 3.1 | UI configuration                | 8—1 |
| 8  | 3.2 | Weblogic configuration          | 8–1 |
| 9. | Ext | ensibility and Code Conventions | 9–1 |

## 1. Preface

### 1.1 Intended Audience

This document is intended for the following audience:

- Customers
- Partners

### 1.2 **Documentation Accessibility**

For information about Oracle's commitment to accessibility, visit the Oracle Accessibility Program website at <a href="http://www.oracle.com/pls/topic/lookup?ctx=acc&id=docacc">http://www.oracle.com/pls/topic/lookup?ctx=acc&id=docacc</a>.

### 1.3 Access to Oracle Support

Oracle customers have access to electronic support through My Oracle Support. For information, visit

http://www.oracle.com/pls/topic/lookup?ctx=acc&id=info or visit

http://www.oracle.com/pls/topic/lookup?ctx=acc&id=trs\_if you are hearing impaired.

### 1.4 Structure

This manual is organized into the following categories:

Preface gives information on the intended audience. It also describes the overall structure of the User Manual.

The subsequent chapters describes following details:

- Introduction
- Preferences & Database
- Configuration / Installation.

### 1.5 Related Information Sources

For more information on Oracle Banking Digital Experience Release 20.1.0.0.0, refer to the following documents:

Oracle Banking Digital Experience Installation Manuals

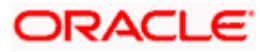

## 2. Objective and Scope

#### Background

Open Banking Configuration Document provides the various configurations required to enable UK Open Banking in OBAPI

#### Scope

- Headers Configuration
- Properties
- SAML Integration
- OAuth Configuration
- Code Convention and Extensibility

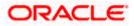

# 3. Technology Stack

| Software   | Version                   |
|------------|---------------------------|
| Java       | Java JDK or JRE version 8 |
| OBDX/OBAPI | 20.1.0.0.0                |
| OAuth      | OBDX Internal OAuth       |

#### Abbreviations

| ООТВ  | Out of the Box                             |
|-------|--------------------------------------------|
| TPP   | Third Party Providers                      |
| ASPSP | Account Servicing Payment Service Provider |
| SAML  | Security Assertion Markup Language         |

<u>Home</u>

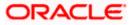

## 4. Pre-requisites

- Java JDK or JRE version 7 or higher must be installed. For installation of Java please refer installation guide.
- OAuth Setup
- Weblogic Server with SAML Assertion capability

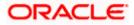

## **5. Headers Configuration**

There are two types of headers configuration available for UK Open Banking.

- System Headers (i.e. Mandatory Headers and its respective value validation)
- Configuration Headers (i.e. Mandatory Headers).

Below are the configuration steps and Out of the box header already configured in the system.

**System Headers:** As of now in OOTB one header has been added as mandatory "x-fapi-financialid" with value as "491308330388688" (This is a random value and can be changed. This value is issued by OBIE and corresponds to the Organization Id of the ASPSP in the Open Banking Directory). This value needs to be configured by Bank or ASPSP. This header needs to be sent by the TPP to the ASPSP mandatorily with the same value. Both Header name and Header value are validated for System Headers.

For configuring more system headers, below script is to be executed in the OBAPI Admin schema.

Insert into DIGX\_FW\_CONFIG\_ALL\_B (PROP\_ID, CATEGORY\_ID, PROP\_VALUE, FACTORY\_SHIPPED\_FLAG, PROP\_COMMENTS, SUMMARY\_TEXT, CREATED\_BY, CREATION\_DATE, LAST\_UPDATED\_BY, LAST\_UPDATED\_DATE, OBJECT\_STATUS, OBJECT\_VERSION\_NUMBER) values ('uk%%**HEADER NAME**%%','OpenbankingSystemHeaders','%%**HEADERVALUE**%%','N',null,'Open Banking','ofssuser',sysdate, 'ofssuser',sysdate, 'Y',1);

Below Query is used to check the System Headers in the system

select \* from digx\_fw\_config\_all\_b where category\_id = 'OpenbankingSystemHeaders';

**Configuration Headers :-** As of now in OOTB one header has been added as mandatory - "x-fapi-interaction-id". This header is required to be sent by the TPP to the ASPSP mandatorily with any value.

Only header name is validated in case of Configuration Headers.

For configuring more config headers, below script is to be executed in the OBDX/OBAPI Admin schema.

Insert into DIGX\_FW\_CONFIG\_ALL\_B (PROP\_ID, CATEGORY\_ID, PROP\_VALUE, FACTORY\_SHIPPED\_FLAG, PROP\_COMMENTS, SUMMARY\_TEXT, CREATED\_BY, CREATION\_DATE, LAST\_UPDATED\_BY, LAST\_UPDATED\_DATE, OBJECT\_STATUS, OBJECT\_VERSION\_NUMBER) values ('uk%%**HEADER NAME**%%',' OpenbankingConfigHeaders',null,'N',null,'Open Banking','ofssuser',sysdate,'ofssuser',sysdate,'Y',1);

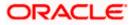

Below Query is used to check the System Headers in the system

select \* from digx\_fw\_config\_all\_b where category\_id = 'OpenbankingConfigHeaders';

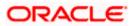

## 6. Properties

Below are the properties required to be updated in the UK Open Banking. Please find the below properties, its purpose and OOTB values.

Table:- DIGX\_FW\_CONFIG\_ALL\_B

Category-Id :- OpenBankingConfig

| Property Id            | Property Value (Out of the Box)                                           | Purpose                                                                                                    |
|------------------------|---------------------------------------------------------------------------|----------------------------------------------------------------------------------------------------|
| CONSENT_EXPIRY<br>DAYS | 90                                                                        | This value is used to check if expiry<br>date send by TPP for the Account<br>Access Consent is not more than 90<br>days and if it is more than 90 days<br>then ASPSP will reject this value |
| CONSENT_HANDLE<br>R    | com.ofss.digx.app.openbanking<br>.consent.handler.uk.UKConsent<br>Handler | Handler defines the Region specific<br>behavior of the Open Banking<br>framework. By default UK Consent<br>Handler is used for UK Open<br>Banking compatibility                             |

### **Token Settings**

Category-Id :- SecurityConstants

| Property Id | Property Value                                                                                                    | Purpose                                   |
|-------------|----------------------------------------------------------------------------------------------------|-------------------------------------------|
| SIGNER      | MAC/no row – MAC Signer<br>X509RS256 – x509 signed<br>token with RS256 algorithm<br>X509PS256 - x509 signed token<br>with PS256 algorithm | The algorithm used to generate JWT token. |

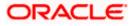

## 7. SAML

SAML

### 7.1 SAML Setup

SAML Setup is required for propagating User Identification for account selection as part of consent authorization. Follow the 7<sup>th</sup> section of the document available at below location for SAML setup:

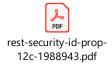

### 7.2 SAML Integration

SAML Integration is required for asserting User Identification for account selection as part of consent authorization. Steps to be followed for SAML Integration are as below.

URL for SAML Account Rest should be as :- http://<host>:<port>/ob/saml/accounts

One default Internal Touch Point configuration will be required to handle Access to FETCH and POST Accounts through SAML.

Create a new TouchPoint for SAML services Access and configure in the web.xml of **obdx.app.rest.idm.ear** for the URL "**ob/saml/accounts**" as "**init-param** :- **obdx.saml.accesspoint**". So through Role Transaction Mapping of the newly created touchpoint, the access would be provided for the SAML services of Open Banking FETCH and POST account.

As part of User Onboarding in OBAPI, the created touchpoint needs to be associated to the user being onboarded.

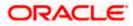

## 8. OAuth Configuration

### 8.1 UI configuration

OAuth Identity Domain Maintenance will require below maintenance to configure UI Component for Authorizing consent.

The value of Consent Page URL (Menu -> OAuth -> Identity Domain Maintenance) is configured as http://host:port?homeComponent=authorize-consent&homeModule=open-banking&applicationType=digx-auth.

### 8.2 Weblogic configuration

OAuth Maintenance will require below maintenance in weblogic to configure an URL.

## Step 1: Login to weblogicStep 2: Go to Security Realms

#### ORACLE WebLogic Server Administration Console 12c 🏦 Home Log Out Preferences 🔤 Record Help Q Welcome, weblogic Connected to: obdx\_d Change Center Home View changes and restarts Click the Lock & Edit button to modify, add or delete items in this domain. Home Page - Information and Resources -Lock & Edit General Information Common Administration Task Descripti Read the documentation Ask a question on My Oracle Support Helpful Tools Release Configuration Helpful Tools Configure applications Configure GridLink for PAC Data Source Configure a Dynamic Cluster Recent Task Status S Et your console preferences Oracle Enterprise Manager Domain Structure domain main Partitions - Domain Configuration Resource Group Template Domain Domain Intero Resource Group Templates WTC Servers Jolt Connection Pools Domain Partition Resource Grou Domain Partitions Partition Work Managers Resource Groups Diagnostics Log Files Ξ How do I... Diagnostic Modules Built-in Diagnostic Modules Diagnostic Images Request Performance Deployed Re Search the configuration Use the Change Center Deployments Servers Record WLST scripts Clusters Services Change Console preferences Manage Console extensions Monitor servers Messaging JMS Servers Store-and-Forward Agents W/S Modules Server Templates Migratable Targets Archives Context SNMP Coherence Clusters Interce Machines

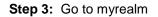

| ORACLE WebLogic Server Ad                                                      | ministration Console 12c                                                              | Q                                                                                                    |
|--------------------------------------------------------------------------------|---------------------------------------------------------------------------------------|----------------------------------------------------------------------------------------------------|
| Change Center                                                                  | 🏦 Home Log Out Preferences 🔤 Record Help                                              | Welcome, weblogic Connected to: obdx_domain                                                                                                    |
| View changes and restarts                                                      | Home >Summary of Security Realms                                                      |                                                                                                    |
| Click the Lock & Edit button to modify, add or<br>delete items in this domain. | Summary of Security Realms                                                            |                                                                                                    |
| Lock & Edit Release Configuration Domain Structure                             | security realms in a WebLogic Server domain, but only one can be set as the default   | roles, security policies, and security providers-that are used to protect WebLogic resources. You can have multiple active<br>security realm, which is reserved for domain administrative purposes.<br>VebLogic Server domain. Click the name of the realm to explore and configure that realm. |
| obdx_domain<br>Domain Partitions<br>Comment<br>Deployments                     | Customize this table Realms (Filtered - More Columns Exist)                           |                                                                                                    |
| B Services                                                                     | Click the Lock & Edit button in the Change Center to activate all the buttons on this | page.                                                                                                    |
| -Interoperability                                                              | New Delete                                                                            | Showing 1 to 1 of 1 Previous   Next                                                                                                    |
| Diagnostics                                                                    | 🔲 Name 🗇                                                                              | Default Realm                                                                                                    |
|                                                                                | myrealm                                                                               | true                                                                                                    |
|                                                                                | New Delete                                                                            | Showing 1 to 1 of 1 Previous   Next                                                                                                    |
|                                                                                |                                                                                       |                                                                                                    |
| How do I                                                                       |                                                                                       |                                                                                                    |
| Configure new security realms                                                  |                                                                                       |                                                                                                    |
| <ul> <li>Enable automatic realm restart</li> </ul>                             |                                                                                       |                                                                                                    |
| Delete security realms                                                         |                                                                                       |                                                                                                    |
| <ul> <li>Change the default security realm</li> </ul>                          |                                                                                       |                                                                                                    |
|                                                                                |                                                                                       |                                                                                                    |
| System Status                                                                  |                                                                                       |                                                                                                    |
| Moslik of Dunning Concerns on of 42024 DM                                      |                                                                                       |                                                                                                    |

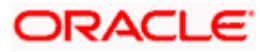

#### Step 4: Go to Providers

| hange Center                                                                   | Home Log Out Preferences 🔤 Record                                                             | Help Q                                                                                                    | Welcome, weblogic Connected to: obdx_dom:                                                                                                    |
|--------------------------------------------------------------------------------|-----------------------------------------------------------------------------------------------|----------------------------------------------------------------------------------------------------|----------------------------------------------------------------------------------------------------|
|                                                                                | Home >Summary of Security Realms >myrealm                                                     |                                                                                                    |                                                                                                    |
| View changes and restarts                                                      |                                                                                               |                                                                                                    |                                                                                                    |
| Click the Lock & Edit button to modify, add or<br>delete items in this domain. | Settings for myrealm                                                                          |                                                                                                    |                                                                                                    |
|                                                                                | Configuration Users and Groups Roles                                                          | s and Policies Credential Mapping Providers Bigrat                                                                                                 | tion                                                                                                    |
| Lock & Edit Release Configuration                                              | General RDBMS Security Store User Lo                                                          | ockout Performance                                                                                                    |                                                                                                    |
| omain Structure                                                                | Click the Lock & Edit button in the Change                                                    | Center to modify the settings on this page.                                                                                                    |                                                                                                    |
| odx_domain<br>- Domain Partitions                                              | Save                                                                                          |                                                                                                    |                                                                                                    |
| Deployments<br>Services<br>Security Realms                                     | Use this page to configure the general beha<br>Note:<br>If you are implementing security usi  | ing JACC (Java Authorization Contract for Containers as defi                                                                                       | ined in JSR 115), you must use the DD Only security model. Other WebLogic Server models are not available                                                                                                    |
| B-Services<br>Security Realms<br>B-Interoperability                            | Note:<br>If you are implementing security usi                                                 |                                                                                                    | ined in JSR 115), you must use the DD Only security model. Other WebLogic Server models are not available<br>bled.<br>The name of this security realm. More Info                                                                                                    |
| B-Services                                                                     | Note:<br>If you are implementing security usi<br>and the security functions for Web a         | ing JACC (Java Authorization Contract for Containers as def<br>applications and EJBs in the Administration Console are disa                        | bled.                                                                                                    |
| "Service<br>"Security Realms<br>"Interoperability<br>"Diagnostics              | Note:<br>If you are implementing security us<br>and the security functions for Web a<br>Name: | ing JACC (Java Authorization Contract for Containers as def<br>populations and EBs in the Administration Concole are disa<br>myreaim<br>D Only *   | bled.<br>The name of this security realm. More Info<br>Specifies the default security model for Web applications or EIBs that are secured by                                                                                                    |
| Services<br>Security Reams<br>-Interoperability<br>Diagnostics                 | Note: If you are implementing security using and the security functions for Web a Name:       | ing JACC (Jave Authorization Contract for Containers as def<br>applications and EBs in the Administration Console are disa<br>myrealm<br>DD Only * | bled. The name of this security realm. More Info Specifies the default security model for Web applications or EIBs that are secured by this security realm. You can override this default during deployment. More Info Determines how the eld managing in the Externits Applications, Nick applications and EIBs containers interact. This satting is valid only for Yah applications and EIBs that use the Advanced security model and that initiate relation deployment. |

### Step 5: Go to OBDXJWT

| ew changes and restarts                                                  |                                                                        | Q                                                                                                    | Welcome, weblogic Connected to: obdx_doma             |
|--------------------------------------------------------------------------|------------------------------------------------------------------------|----------------------------------------------------------------------------------------------------|-------------------------------------------------------|
|                                                                          | Home >Summary of Security Realms >myrealm >Providers                   |                                                                                                    |                                                       |
| Ick the Lock & Edit button to modify, add or elete items in this domain. | Settings for myrealm Configuration Users and Groups Roles and Policies | Credential Mappings Providers Migration                                                                 |                                                       |
| Release Configuration                                                    | Authentication Password Validation Authorization                       | Adjudication Role Mapping Auditing Credential Mapping Certification Path                                |                                                       |
| omain Structure                                                          | An Authentication provider allows WebLogic Server to est               | ablish trust by validating a user. You must have one Authentication provider in a security realm, and y | ou can configure multiple Authentication providers in |
| dx_domain<br>"Domain Partitions                                          | a security realm. Different types of Authentication provide            | ers are designed to access different data stores, such as LDAP servers or DBMS.                         |                                                       |
| "Environment<br>"Deployments                                             | Customize this table                                                   |                                                                                                    |                                                       |
| "Services<br>"Security Realms                                            | Authentication Providers                                               |                                                                                                    |                                                       |
| Interoperability                                                         | Click the Lock & Edit button in the Change Center to act               | ivate all the buttons on this page.                                                                     |                                                       |
| "Diagnostics                                                             | New Delete Reorder                                                     |                                                                                                    | Showing 1 to 5 of 5 Previous   Next                   |
|                                                                          | Name                                                                   | Description                                                                                             | Version                                               |
|                                                                          | DBAuthenticator                                                        | OBDX - DB Authenticator                                                                                 | 18.3.2.2.0,956                                        |
| w do L.,                                                                 | SQLAuth                                                                | Provider that performs DBMS authentication                                                              | 1.0                                                   |
|                                                                          | OBDXJWT                                                                | OBDX Identity Assertion Provider (JWT and OAuth)                                                        | 18.3.2.2.0,956                                        |
| Configure authentication and identity                                    | DefaultAuthenticator                                                   | WebLogic Authentication Provider                                                                        | 1.0                                                   |
| assertion providers                                                      |                                                                        | WebLogic Identity Assertion provider                                                                    | 1.0                                                   |
| assertion providers<br>Configure the Password Validation provider        | DefaultIdentityAsserter                                                | webLogic Identity Assertion provider                                                                    | 1.0                                                   |

### Step 6: Go to Provider Specific

| ORACLE WebLogic Server Ad                                                                                              | ninistration Console 12c                                                                                                    | Q                                           |
|----------------------------------------------------------------------------------------------------|----------------------------------------------------------------------------------------------------|---------------------------------------------|
| Change Center                                                                                                    | 🔒 Home Log Out Preferences 🔤 Record Help                                                                                                    | Welcome, weblogic Connected to: obdx_domain |
| View changes and restarts                                                                                              | Home >Summary of Security Realms >myrealm >Providers >OBDXJWT                                                                                      |                                             |
| Click the Lock & Edit button to modify, add or<br>delete items in this domain.<br>Lock & Edit<br>Release Configuration | Settings for OBDXJWT Configuration Common: Provider Section Click the Lock & Edit button in the Change Center to modify the settings on this page. |                                             |
| Domain Structure obdx_domain                                                                                           | Save                                                                                                    |                                             |
| Domain Partitions     Environment                                                                                      | This page allows you to define the general configuration of this provider.                                                                         |                                             |
| Deployments<br>B-Services                                                                                              | dਊ Name: OBDX3WT                                                                                                    |                                             |
| E-Security Realms                                                                                                    | Bescription: OBDX Identity Assertion Provider (JWT and OAuth)                                                                                      |                                             |
|                                                                                                    | الله Version: 18.3.2.2.0,956                                                                                                    |                                             |
| How do I                                                                                                    | Ative Types:     Available:     Cossen:     Authorization                                                                                          |                                             |
| No task help found.                                                                                                    | 300<br>4                                                                                                    |                                             |
| System Status  Health of Running Servers as of 12:25 PM                                                                |                                                                                                    |                                             |
| Failed (0)<br>Critical (0)                                                                                             | Base64 Decoding Required:         true                                                                                                    |                                             |
| Overloaded (0)                                                                                                    | Save                                                                                                    |                                             |

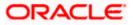

**Step 7:** Edit Oauth URL and add the following url and save. "http://{{host}}:{{manage-server-port}/digx-auth/v1/token/info"

| ORACLE WebLogic Server Ad                      | ORACLE WebLogic Server Administration Console 12c Q                                    |          |  |  |  |  |
|------------------------------------------------|----------------------------------------------------------------------------------------|----------|--|--|--|--|
| Change Center                                  | 🏦 Home Log Out Preferences 🔤 Record Help                                               | ain      |  |  |  |  |
| View changes and restarts                      | Home >Summary of Security Realms >myrealm >Providers >OBDXUWT                          |          |  |  |  |  |
| Click the Lock & Edit button to modify, add or | Settings for OBDXJWT                                                                   |          |  |  |  |  |
| delete items in this domain.                   | Configuration                                                                          |          |  |  |  |  |
| Release Configuration                          | Common Provider Specific                                                               |          |  |  |  |  |
| Domain Structure                               | Click the Lock & Edit button in the Change Center to modify the settings on this page. |          |  |  |  |  |
| obdx_domain                                    | Save                                                                                   | 1        |  |  |  |  |
| Domain Partitions     Environment              | This page allows you to configure additional attributes for this security provider.    |          |  |  |  |  |
| Deployments     Services                       | OAuth URL: http://obdxwls.in.oracle.com:                                               | 11       |  |  |  |  |
| Security Realms                                |                                                                                        | 11       |  |  |  |  |
| Interoperability     Diagnostics               | SSLEnabled                                                                             |          |  |  |  |  |
|                                                | Save                                                                                   |          |  |  |  |  |
|                                                | Click the Lock & Edit button in the Change Center to modify the settings on this page. |          |  |  |  |  |
|                                                |                                                                                        | <u> </u> |  |  |  |  |
|                                                |                                                                                        |          |  |  |  |  |
| How do I 🗉                                     |                                                                                        |          |  |  |  |  |
| No task help found.                            |                                                                                        |          |  |  |  |  |
| System Status                                  |                                                                                        |          |  |  |  |  |
| Health of Running Servers as of 12:25 PM       |                                                                                        |          |  |  |  |  |
| Failed (0)                                     |                                                                                        |          |  |  |  |  |
| Critical (0)                                   |                                                                                        |          |  |  |  |  |
| Overloaded (0)                                 |                                                                                        |          |  |  |  |  |

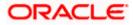

## 9. Extensibility and Code Conventions

#### **Code Convention of Account API's**

Accounts related API should use below arguments and return type for working with UK Open Banking

#### Arguments

SessionContext sessionContext

com.ofss.digx.app.openbanking.dto.accounts.uk.AccountRequestDTO accountRequestDTO

#### **Return Type**

BaseResponseDTO<T>

Where T extends DataTransferObject

Any service implemented with the above type of argument will be compatible with UK Open Banking.

#### Code Convention of Payment API's

Payment related API should use below arguments and return type for working with UK Open Banking

#### Arguments

Create and Read Method

SessionContext sessionContext

Any DTO Object which extends com.ofss.digx.app.openbanking.dto.consent.uk.UKPaymentDTO

Any service implemented with the above type of argument will be compatible with UK Open Banking.

#### Error Message Framework

The Error Message Framework helps convert the OBAPI error response according to the UK Open Banking Specifications.

The error response structure for Open Banking Read/Write APIs is as follows:

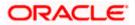

```
{
    "Code": "...",
    "Id": "...",
    "Message": "...",
    "Errors": [
    {
        "ErrorCode": "...",
        "Message": "...",
        "Message": "...",
        "Path": "...",
        "Url": "..."
    }
  ]
}
1.1
```

The UK Open Banking specified error response is handled using DIGX\_OB\_UK\_OBDX\_ERROR\_MAP table.

The contents of the table are as follows:

| Column Name     | Description                                                                                        |
|-----------------|----------------------------------------------------------------------------------------------------|
| DIGX_ERROR_CODE | Represents the OBAPI error codes. This is a Primary and Unique Key                                 |
| UK_ERROR_CODE   | Represents the Open Banking specified error code                                                   |
| РАТН            | Represents the reference to the JSON Path of the field with error.<br>Can be null.                 |
| URL             | Represents the URL to help remediate the problem, or provide more information etc.<br>Can be null. |

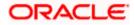

For mapping OBAPI error codes with UK Open Banking specified codes below script can be used:

Insert into DIGX\_OB\_UK\_OBDX\_ERROR\_MAP (DIGX\_ERROR\_CODE,UK\_ERROR\_CODE,PATH,URL) values ('%%OBDX Error Code%%',%%Open Banking specified error code%%', '%%Path%%', '%%URL%%');

For example -

Insert into DIGX\_OB\_UK\_OBDX\_ERROR\_MAP (DIGX\_ERROR\_CODE,UK\_ERROR\_CODE,PATH,URL) values ('DIGX\_OB\_0010','UK.OBIE.Field.Missing', 'Data.Initiation ',null);

Below Query is used to check the OBAPI errors mapped with UK Open Banking specified error codes in the system

select \* from DIGX\_OB\_UK\_OBDX\_ERROR\_MAP;

For configuring HTTP status codes with custom message, below script can be used:

Insert into DIGX\_FW\_CONFIG\_ALL\_B (PROP\_ID, CATEGORY\_ID, PROP\_VALUE, FACTORY\_SHIPPED\_FLAG, PROP\_COMMENTS, SUMMARY\_TEXT, CREATED\_BY, CREATION\_DATE, LAST\_UPDATED\_BY, LAST\_UPDATED\_DATE, OBJECT\_STATUS, OBJECT\_VERSION\_NUMBER)

values ('%%HTTP Status code%%','OpenBankingErrorConfig','%%Error Message%%','N',null,'OpenBanking Error Message','ofssuser',sysdate,'ofssuser',sysdate,'Y',1);

Below Query is used to check the Open Banking HTTP status codes in the system

select \* from digx\_fw\_config\_all\_b where category\_id = ' OpenBankingErrorConfig';

#### Permission Response Handler

Permissions is used in only Account API's. Based on Permissions, Response is generated based on permissions.

OBAPI consists of Permission Handler against each type of permissions. This configuration is available in the table DIGX\_OB\_UK\_PERMISSIONS\_PRIMARY

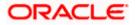

The contents of the table are as follows:

| Column Name     | Description                                                                           |
|-----------------|---------------------------------------------------------------------------------------|
| SERVICEID       | Represents the OBAPI Service Id for which the permission and its handler is available |
| PERMISSION      | Represents Permission                                                                 |
| RESPONSEHANDLER | Represent Permission Handler                                                          |

Permission Handler can be overriden or can be newly introduced. This will be required for additional fields mapping which is not available OOTB. Steps for the same are as follows

Introducing Permission Handler

New Permisison Handler should implement interface IResponseHandler

New Permission Handler should have below methods

public static <T implements IResponseHandler> getInstance()

**public** <T extends DataTransferObject> assembleResponse(DataTransferObject object, List<String> permissions) – This method assembles response from object to the require response object which needs shown in the API response. Object is the response got from base sevice and T will be the response object require by API specifications. Assembling of the values will be done this method

public int getPriority() – This defines the high priority of the handler to be applied for assembling response in case of permissions and its handler has been consented by the user i.e. Basic and Detail permission will have different handlers but if the consent is both the permission the priority of the handler will decide which needs to be executed on high priority.

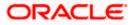